# <span id="page-0-0"></span>**Open Splunk HTTP Event Collector port to the Perspectium Integration Mesh**

**[Fluorine+](https://docs.perspectium.com/display/fluorineplus)**

To enable your Splunk HTTP Event Collector to listen for data that is being shared from your ServiceNow instance, you will need to open your HTTP Event Collector port to the **Perspectium Integration Mesh**.

## **Prerequisites**

**A** First, you will need to [create a ServiceNow bulk/dynamic share for Splunk.](https://docs.perspectium.com/pages/viewpage.action?pageId=12124331)

#### **Procedure**

To determine your Splunk HTTP Event Collector port to the Perspectium Integration Mesh, follow these steps:

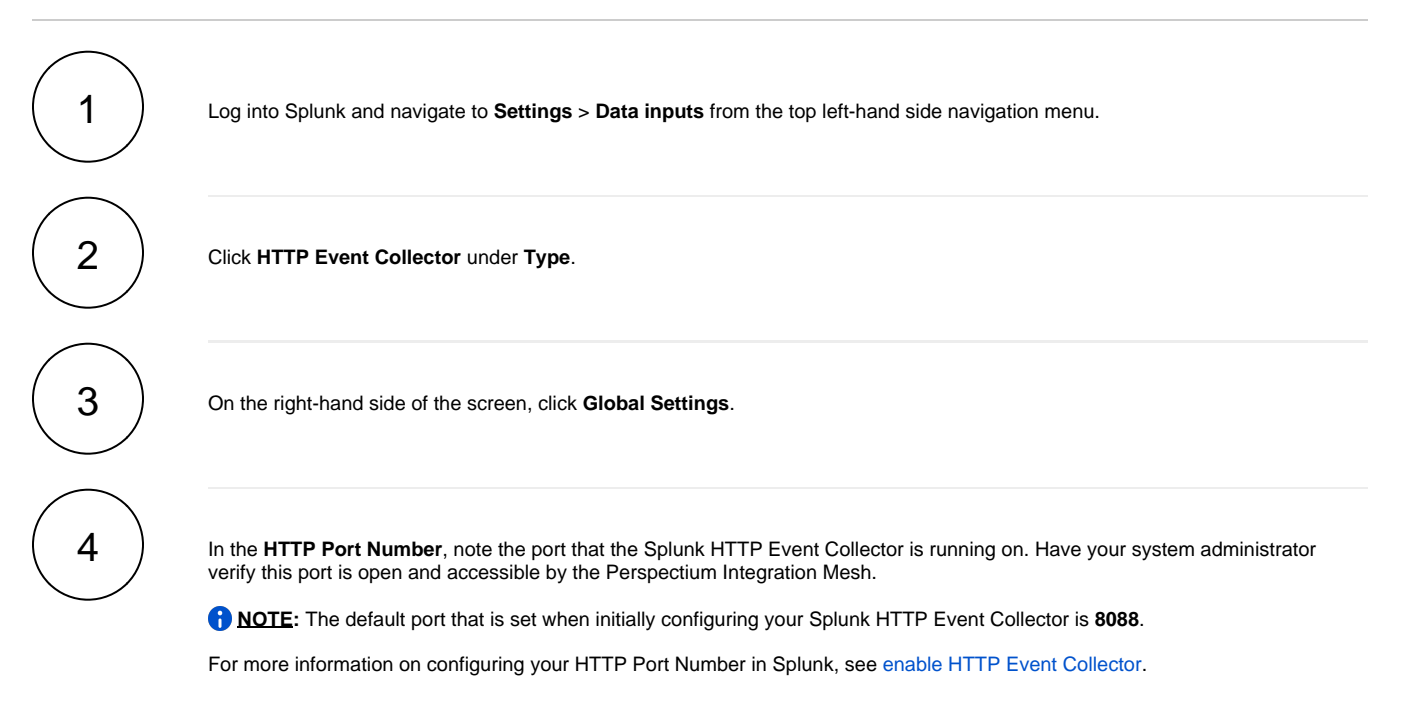

#### **Next steps**

[Generate a Splunk Event Collector token](https://docs.perspectium.com/display/fluorineplus/Generate+a+Splunk+Event+Collector+token)

#### **Similar topics**

- [Get started with DataSync for Splunk](https://docs.perspectium.com/display/fluorineplus/Get+started+with+DataSync+for+Splunk)
- [Create a ServiceNow bulk/dynamic share for Splunk](https://docs.perspectium.com/pages/viewpage.action?pageId=12124331)
- [Open Splunk HTTP Event Collector port to the Perspectium](#page-0-0)  [Integration Mesh](#page-0-0)
- [Generate a Splunk Event Collector token](https://docs.perspectium.com/display/fluorineplus/Generate+a+Splunk+Event+Collector+token)
- [View your event collections in Splunk](https://docs.perspectium.com/display/fluorineplus/View+your+event+collections+in+Splunk)

### **Contact Perspectium Support**

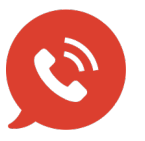

**US: [1 888 620 8880](tel:18886208880) UK: [44 208 068 5953](tel:442080685953) [support@perspectium.com](mailto:support@perspectium.com)**